# Kamailio for Building an IMS Core for VoLTE

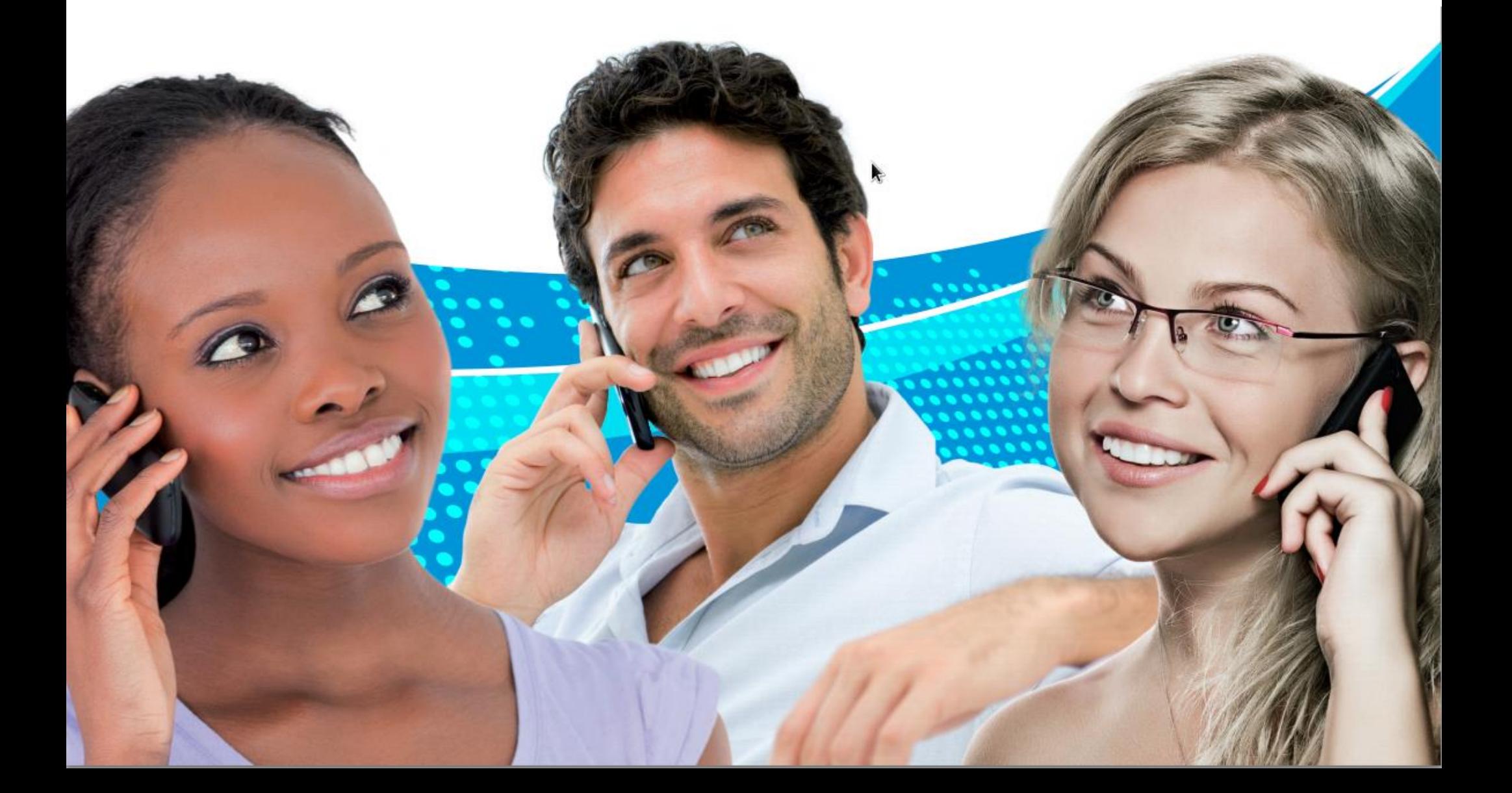

# Todays schedule

- Last year with Kamailio & IMS in review
- Basic IMS Infrastructure overview
- Installation of the network components
	- Proxy-CSCF (with SEMS for AMR)
	- Interrogating-CSCF
	- Serving-CSCF
	- Fraunhofer's OpenHSS (FhoSS)
- Walkthrough of HSS-Webinterface

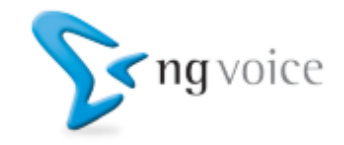

# Why VoLTE?

- Spectrum is limited
- Traditional 2G / 3G Networks use appr. 40% of the available spectrum for Voice
- With Voice-over-LTE it's down to 10%
- Cost of "pure" LTE networks are appr. 80% compared to 3G (5% compared to 2G)

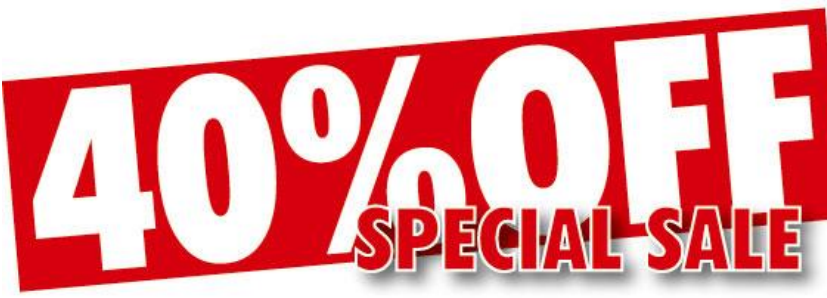

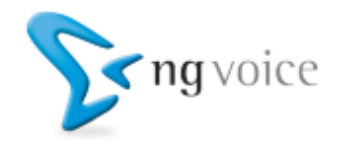

#### Kamailio & IMS: Last year in review

- added support for RAVEL
- added (proper) support for 3GPP 23.228 annex U
- stability, stability, stability
- performance, performance, performance

# We've been busy!

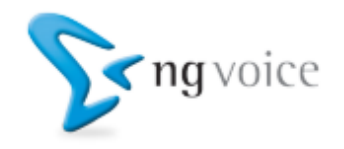

#### RAV-What????

• RAVEL describes a mechanism for using a local breakout in Roaming scenarios

# RAVEL = Roaming Architecture for Voice over IMS with Local break-out

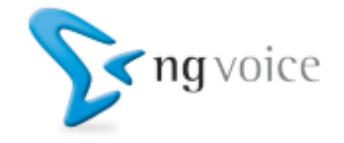

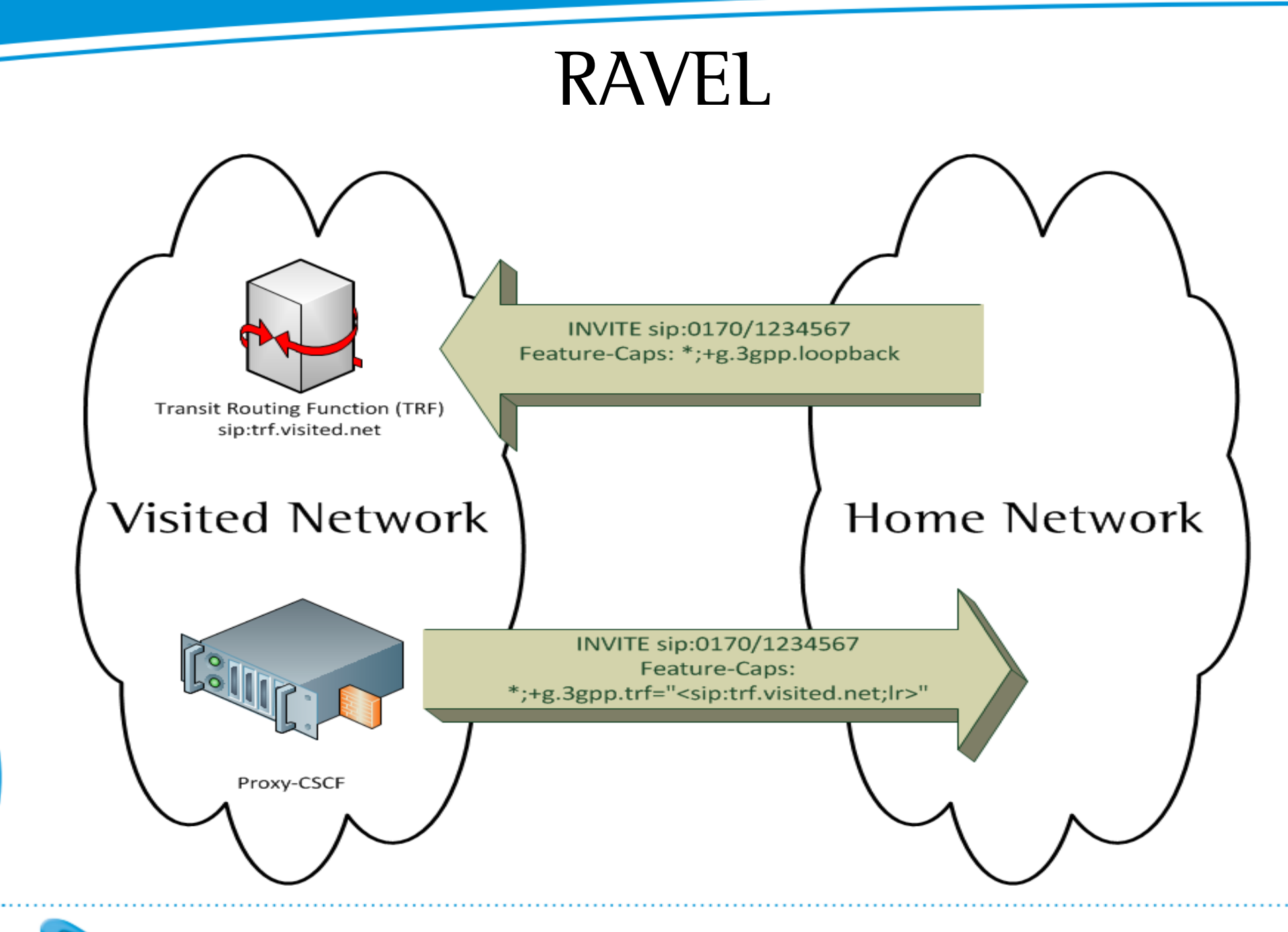

ng voice

#### 3GPP 23.228 annex U????

• Quite simple: It's WebRTC for IMS!!!

(nothing more, nothing less)

- With IMS, Kamailio & VoLTE supports:
	- Voice over LTE (VoLTE)
	- Voice over Wifi (VoWIFI)
	- OTT Apps (both LTE and Wifi)
	- Fixed-Lines devices
	- WebRTC-Endpoints

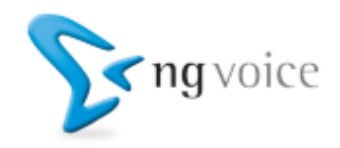

#### Basic IMS Infrastructure overviewClass 4 Interconnect MW MW GM **ISC** (SIP) (SIP)  $(SIP)$ Pro **v**-CSCF Serving-CSCF Interrogating-CSCF Application-Server  $\overline{\mathsf{Sh}}$ (Diameter) Ro  $Cx$ Cx Rx (Diameter) (Diameter) (Diameter) (Diameter) **PCRF** Charging-Server Home-Subscriber-Server **Trusted Network User-Network** sagvoice

#### Preparations: DNS / Bind

\$ORIGIN mnc001.mcc001.3gppnetwork.org.

\$TTL 1H

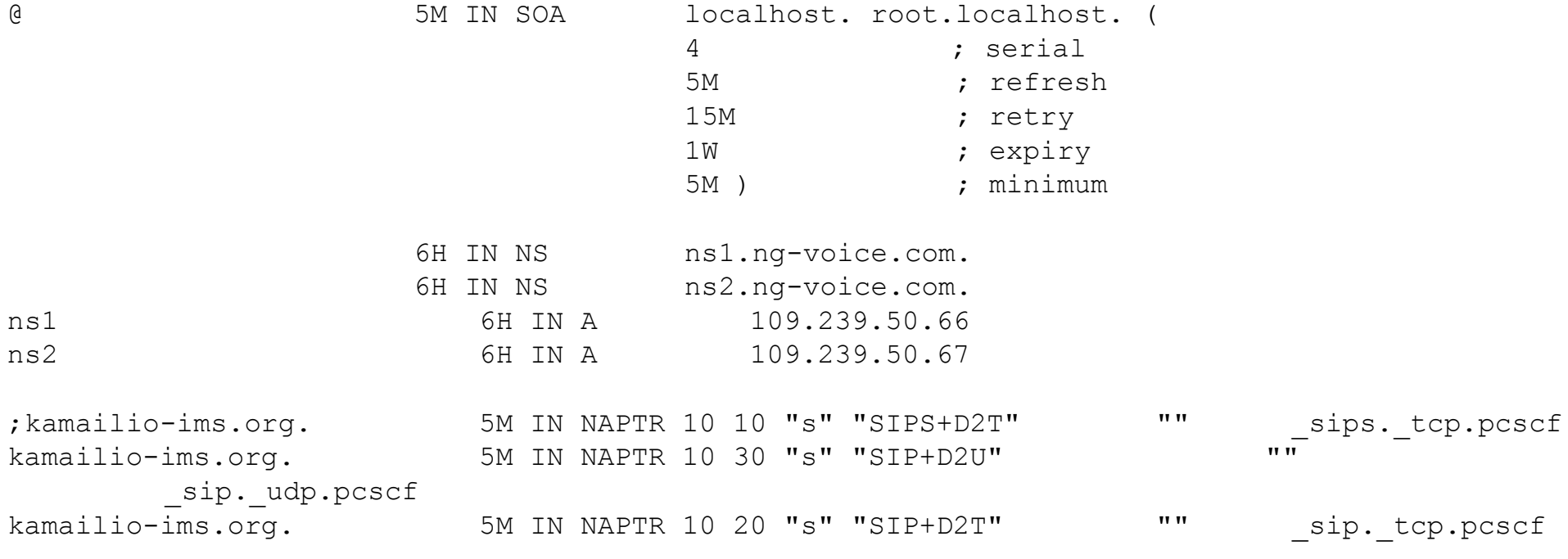

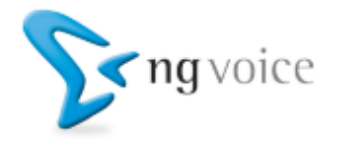

#### Preparations: DNS / Bind (2)

pcscf 5M IN A 46.101.144.112 pcscf 5M IN NAPTR 10 10 "s" "SIP+D2T" "" \_sip.\_tcp.pcscf pcscf 5M IN NAPTR 10 20 "s" "SIP+D2U" "" \_\_ sip. udp.pcscf sip. tcp.pcscf 5M SRV 10 1 4060 pcscf sip. udp.pcscf 5M SRV 10 1 4060 pcscf

icscf 5M IN A 46.101.144.112 icscf 5M IN NAPTR 10 50 "s" "SIP+D2U" "" \_\_ sip. udp.icscf sip. udp.icscf 5M SRV 20 0 5060 icscf

scscf 5M IN A 46.101.144.112 scscf 5M IN NAPTR 10 50 "s" "SIP+D2U" "" \_\_ sip.\_udp.scscf sip. udp.scscf 5M SRV 10 0 6060 scscf

hss 5M IN A 46.101.144.112

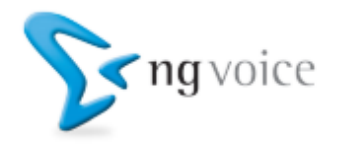

### Basic Installation

#### Kamailio:

- **But: Take the trunk version!**
- HSS: OpenHSS from Fraunhofer is a good start, but it can be replaced with any other HSS (Kamailio is tested with Nokia-Siemens Networks (NSN), Ericsson, ZTE, Huawei, …)
- Installation of the trunk version is described in the Kamailio Wiki
- SEMS with AMR-Codec is available here:https://github.com/ngvoice/sems-amr
	- Note: Usage of the AMR Codec requires patent licensing from Nokia, Ericsson and others

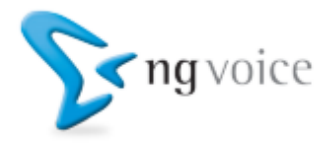

# Configuring the Proxy-CSCF (1)

#### SIP Express Media Server (SEMS) – for AMR-NB

• Apply provided configurations

(in the examples folder of Kamailio)

- Edit /etc/default/sems:
	- RUN SEMS="yes"

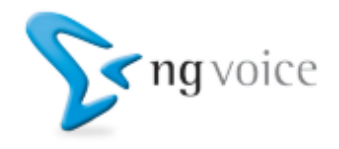

# Configuring the Proxy-CSCF (2)

#### Configure SIPWise' RTPEngine

- We need two instances of RTPEngine
	- for Originating traffic (MO)
	- for Terminating traffic (MT)
- Configs can be found in /etc/default/rtpengine

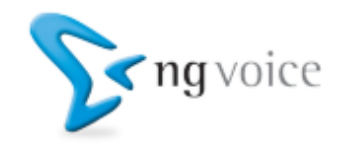

# Configuring the Proxy-CSCF (3)

Configure Kamailio for use as a Proxy-CSCF:

- Add the SEMS-SBC to the dispatcher. list file
- Modify pcscf.cfg to fit to your needs (IP-Adresses, Hostnames, …)
- Create the database for the Proxy-CSCF

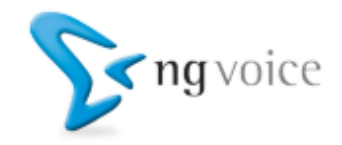

# Configuring the Interrogating-CSCF

- Modify icscf.cfg (Kamailio-Settings)
- Modify icscf.xml (Diameter-Connection)
- Create the database for the Interrogating-CSCF

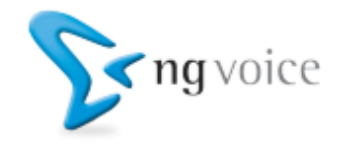

# Configuring the Serving-CSCF

- Modify scscf.cfg (Kamailio-Settings)
- Modify scscf.xml (Diameter-Connection)
- Create the database for the Serving-CSCF

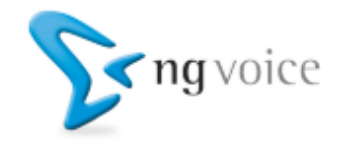

#### Adding PSTN-Interconnects

- Inbound calls need to point to the I-CSCF
- Outbound gateways are defined in Dispatcher List on the Serving-CSCF
- ENUM is required for number to user mapping

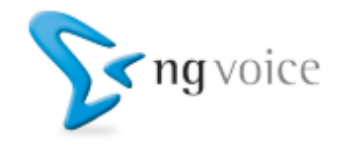

# Adding Applications

• The difficult/complex part is to add the proper rules

• Any SIP-Endpoint can be an application

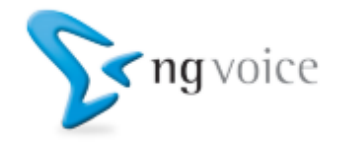

#### Download: Configurations

#### All configurations, Zone-Files, etc.: <https://github.com/kamailio/kamailio>

#### Check the examples folder, it's just been updated!

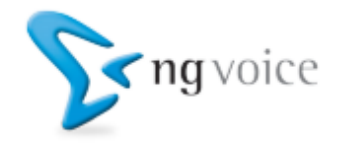